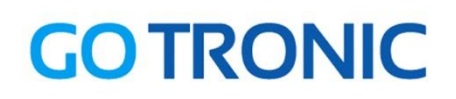

## **Guide de mise en marche du module à microrupteur GT032.**

#### Matériel nécessaire :

- 1 x carte compatible Uno®
- 1 x [cordon USB B](https://www.gotronic.fr/art-cordon-1-8-m-usb077-26239.htm)
- 1 x module [GT032](https://www.gotronic.fr/art-module-microrupteur-gt032-28500.htm)
- 1 x jeu de cordons mâle/mâle [BBJ8](https://www.gotronic.fr/art-pack-de-10-cables-de-connexion-m-m-bbj8-21929.htm)

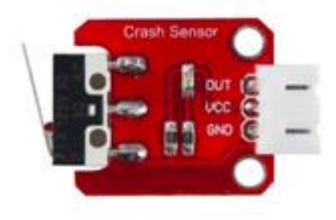

# **Présentation du module :**

Module à microrupteur permettant la commutation d'une sortie digitale. Ce module se raccorde sur une entrée digitale d'un microcontrôleur compatible Arduino®.

**Applications :** fin de course, détection d'obstacles, etc.

#### **Branchement du shield :**

Branchez le module sur la carte compatible Uno® comme dans l'exemple ci-dessous :

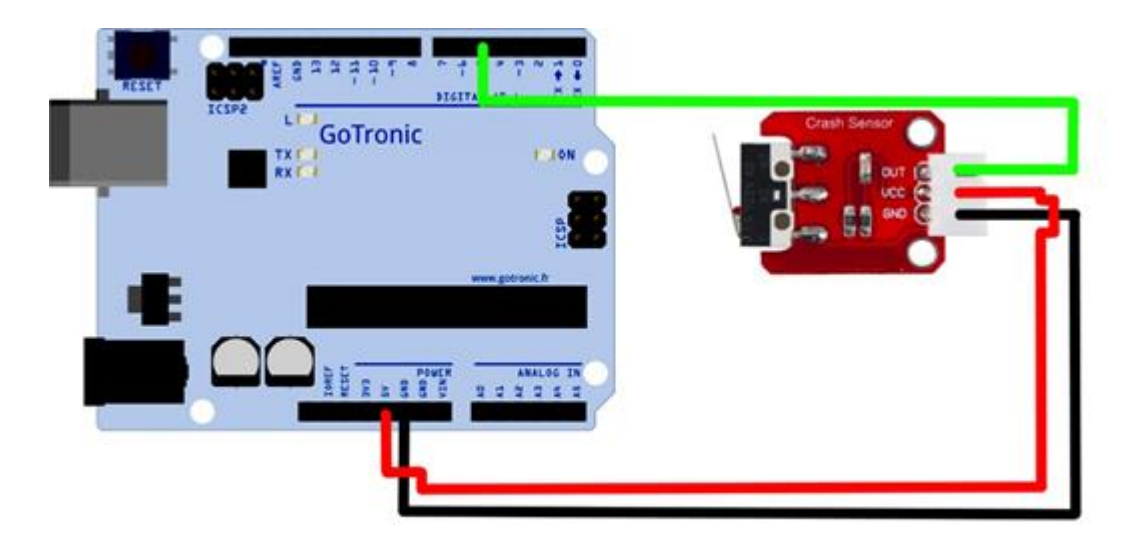

# **GO TRONIC**

# **Exemple de programme :**

L'exemple de code suivant (à copier dans l'IDE Arduino®) permet d'éteindre la LED intégrée à la carte compatible Uno® (raccordée sur la broche digitale 13) via le microrupteur.

```
int Led = 13; // Led intégré connectée à la broche 13.
int Microrupteur = 5; // Module GT032 à microrupteur connecté à la broche 
13.
int val; // Variable pour la lecture de l'état du microrupteur.
void setup ()
{
 pinMode (Led, OUTPUT); // Met la broche "Led" (donc la broche 13) en 
sortie.
 pinMode (Microrupteur, INPUT); // Met la broche "Microrupteur" (donc la 
broche 5) en entrée.
}
void loop ()
{
 val = digitalRead (Microrupteur); //Lecture de l'état de la broche 
"Microrupteur" et met le résultat dans la variable.
 if (val == HIGH) // Lorsque la sortie du microrupteur passe à l'état (5 
Vcc)...
  {
  digitalWrite (Led, HIGH); // ... la Led13 s'allume...
  }
  else
  {
  digitalWrite (Led, LOW); // ... sinon elle reste éteinte.
  }
  }
```
# **GOTRONIC** ROBOTIQUE ET COMPOSANTS ÉLECTRONIQUES

Si vous rencontrez des problèmes, merci de nous contacter par courriel à :

[sav@gotronic.fr](mailto:sav@gotronic.fr)